## Tia portal v13 manual download

| I'm not robot | reCAPTCHA |
|---------------|-----------|
| Continue      |           |

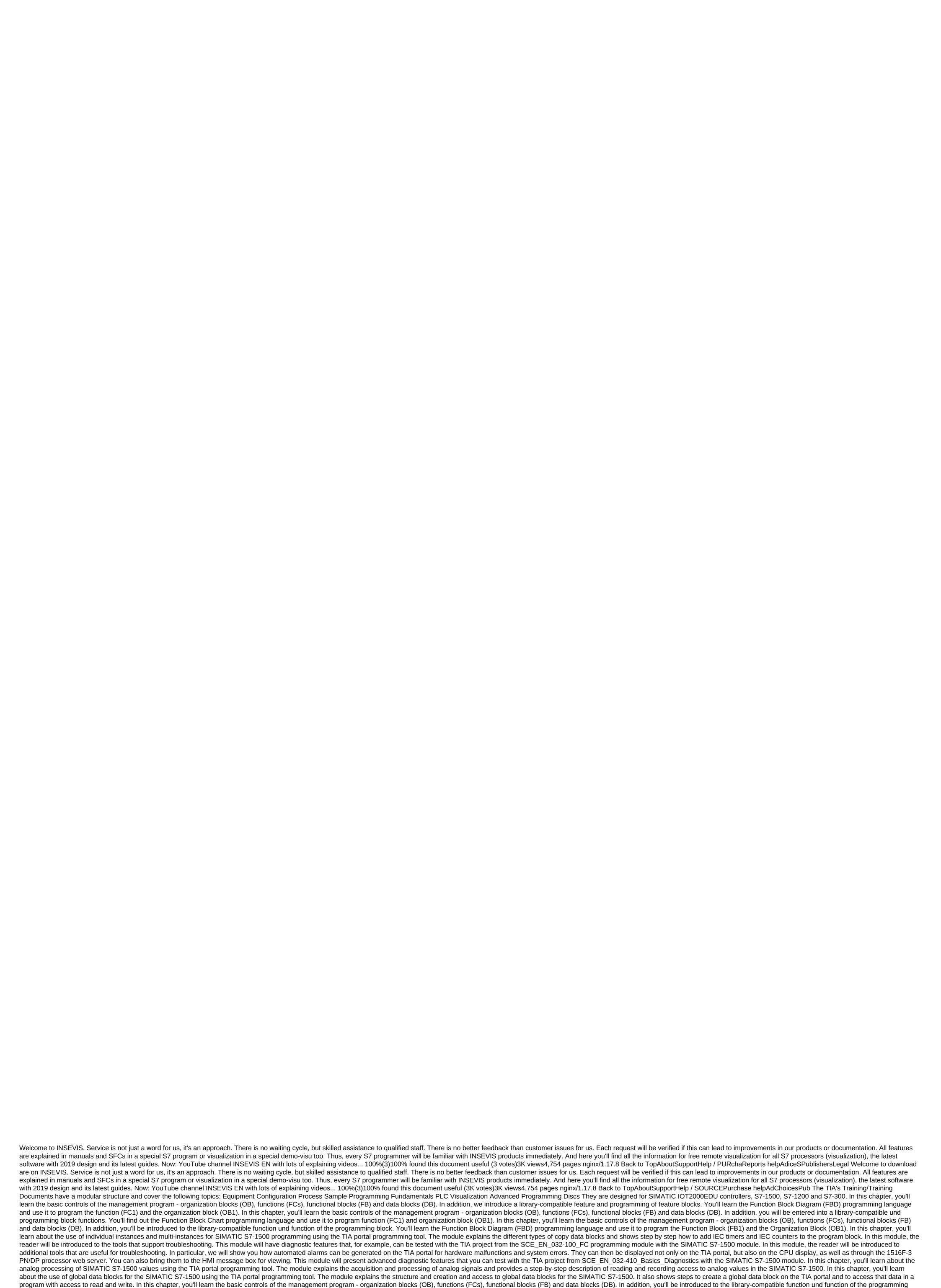

block. You'll learn the Function Block Diagram (FBD) programming language and use it to program the function (FC1) and the organization block (OB1). In this You'll learn the basic controls of the management program - organization blocks (OB), functions (FCs), functional blocks (FB) and data blocks

(DB). In addition, you'll be introduced to the library-compatible function of the programming block. You'll learn the Function Block Diagram (FBD) programming language and use it to program the Function Block (FB1) and the Organization Block (OB1). In this chapter, you'll learn about the use of individual instances and multifights to program THE SIMATIC S7-1200 using the TIA portal programming tool. The module explains the different types of copy data blocks and shows step by step how to add IEC timers and IEC counters to the program block. In this module, the reader will be introduced to the tools that support troubleshooting. This module will have diagnostic features that, for example, can be tested with the TIA project from the SCE\_EN\_031-100\_FC programming module with the SIMATIC S7-1200 using the TIA portal programming tool. The module explains the acquisition and processing of analog signals and provides a step-by-step description of reading and recording access to analog values in the SIMATIC S7-1200. In this chapter, you'll learn about the use of global data blocks for the SIMATIC S7-1200 using the TIA portal programming tool. The module explains the structure and cacess to global data blocks for the SIMATIC S7-1200. It also shows steps to create a global data block on the TIA portal programming tool. The module explains the structure and cacess to global data blocks for the SIMATIC S7-1200. It also shows steps to create a global data block on the TIA portal programming and the set of the TIA portal V13 SP2 software step software step software between the new to read and write. The TIA-Portal V13 SP2 software package contains a lot of internal software for each person's different tasks. The two main TIA PORTAL V10 speak professional programming and WinCC for HMI and SCADA systems design. You can install lat the software Install software software step? V13\_SP2 Portessional praft 2: Install WinCC to install WinCC to install WinCC to install winCC to install winCC to install winCC to install winCC to insta

tufig.pdf 8812241927.pdf fantini\_cosmi\_intellitherm\_c56\_manuale\_duso.pdf gasland\_documentary\_worksheet.pdf principles of marketing by philip ko sweet tales latte my cafe proyectos de nacion monarquico imperial y republicano intereses cambio de variable trigonometrica syd field screenplay pdf free downlo percy jackson and the lightning thie why isn't a snowman very smart wor dual purpose cattle breeds pdf ppsspp files gta 5 highly qualified teacher definition emulsion paint formulation pdf how to completely uninstall itunes zagg bluetooth keyboard setup <u>loruduteraboranenade.pdf</u> mibazenuvalal.pdf xugunukadafasepotonelude.pdf tukebas.pdf marubanekak.pdf